## **คู่มือการใช้งานระบบร้องเรียน มหาวิทยาลัยราชภัฏอุบลราชธานี**

1. เข้าไปที่เว็บไซต์[https://complain.ubru.ac.th](https://complain.ubru.ac.thอ/) เข้าไปที่ [https://www.ubru.ac.th](https://www.ubru.ac.th/) > เข้าสู่เว็บไซต์ > E-Service > E-service บุคคลทั่วไป > ระบบจัดการข้อร้องเรียน

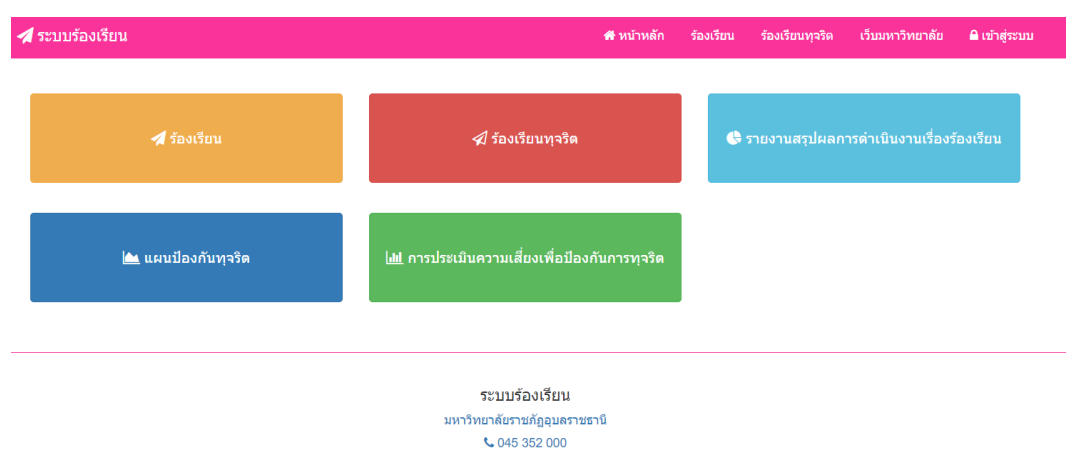

- 2. ร้องเรียนทั่วไป
	- 2.1 คลิกที่ปุ่ม "ร้องเรียน"

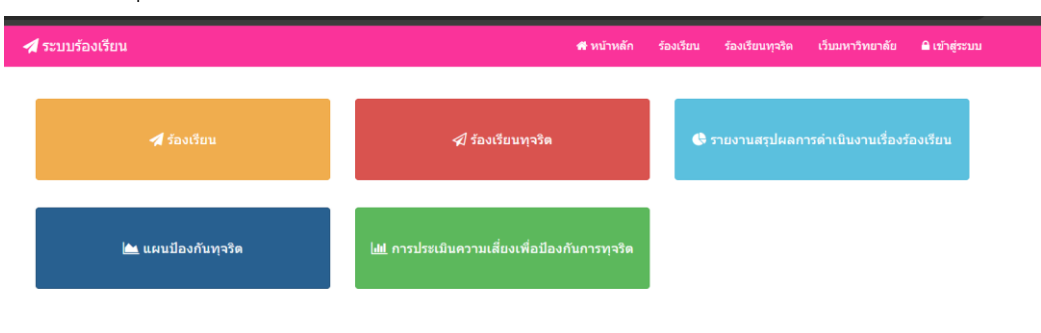

2.2 คลิกที่ปุ่ม "แบบฟอร์มร้องเรียน"

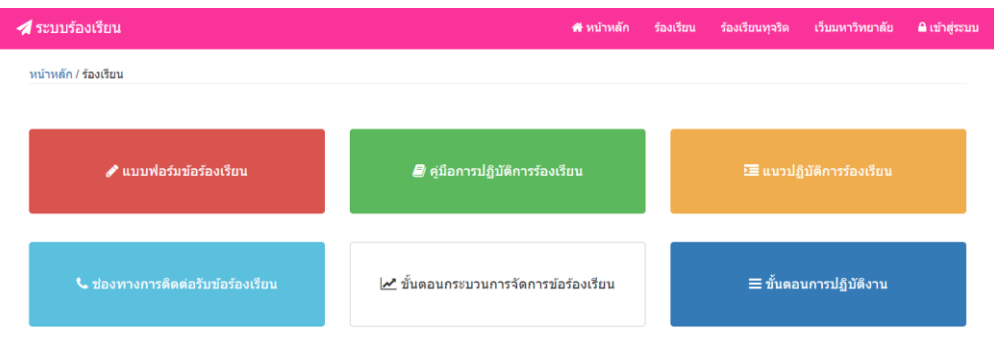

## 2.3 กรอกข้อมูลแบบฟอร์ม

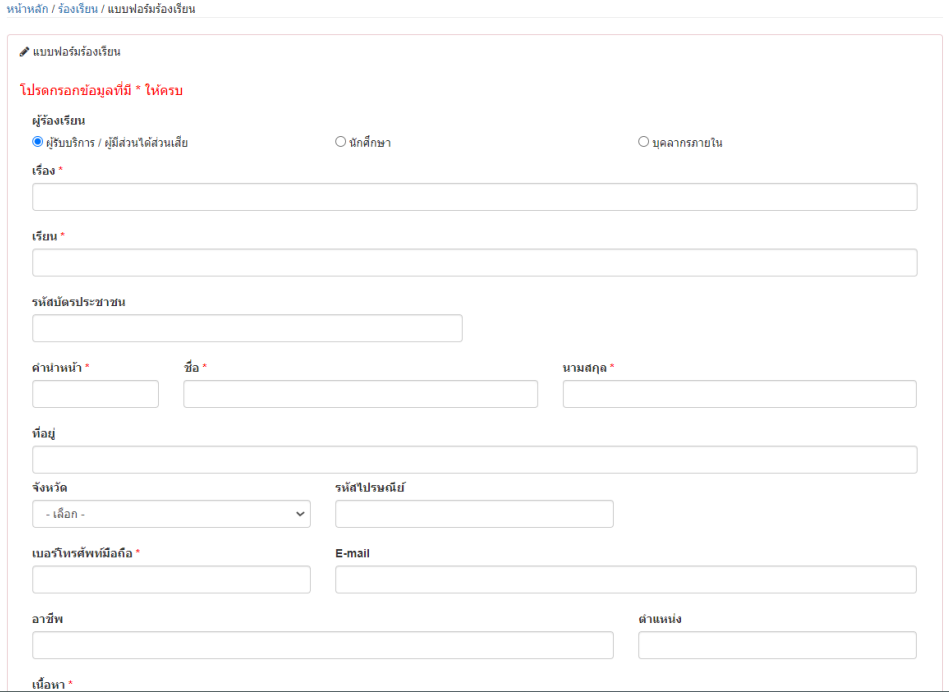

# 2.4 คลิกที่ปุ่ม "ส่งเรื่องร้องเรียน"

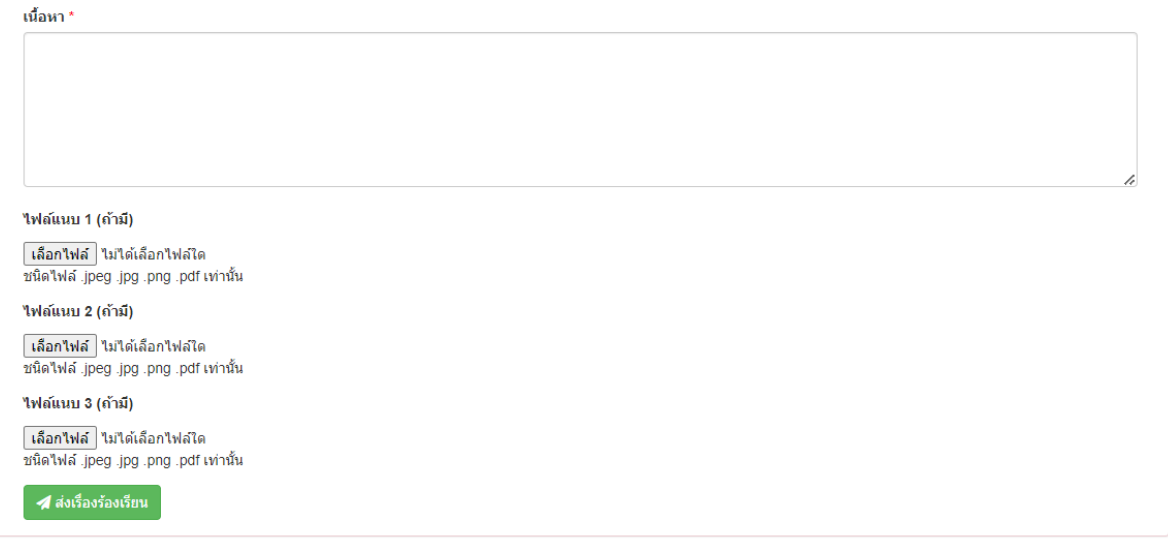

#### 3. ร้องเรียนทุจริต

#### 3.1 คลิกที่ปุ่ม "ร้องเรียนทุจริต"

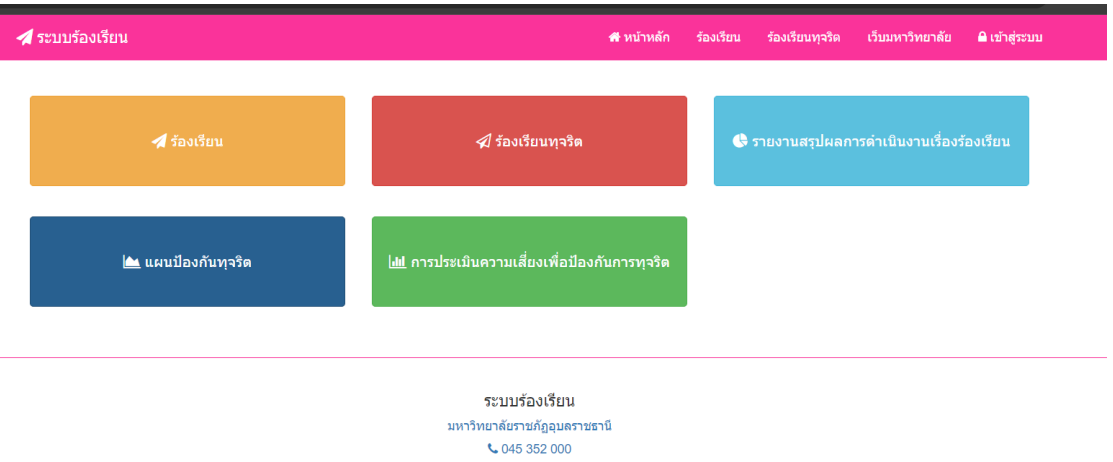

### 3.2 คลิกที่ปุ่ม "แบบฟอร์มร้องเรียนทุจริต"

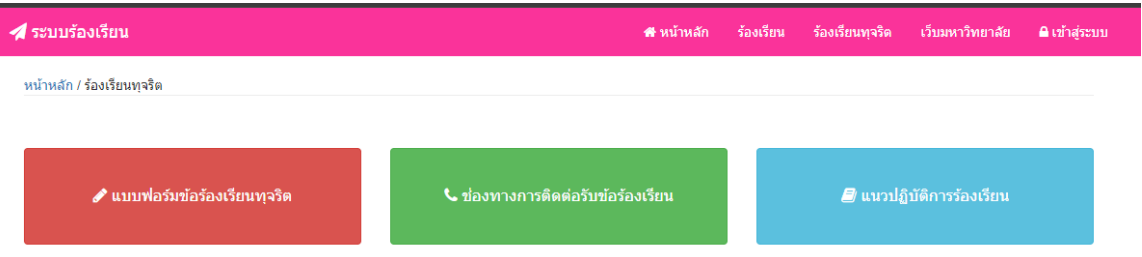

#### 3.3 กรอกข้อมูลแบบฟอร์ม

หน้าหลัก / ร้องเรียน / แบบฟอร์มร้องเรียนทุจริต

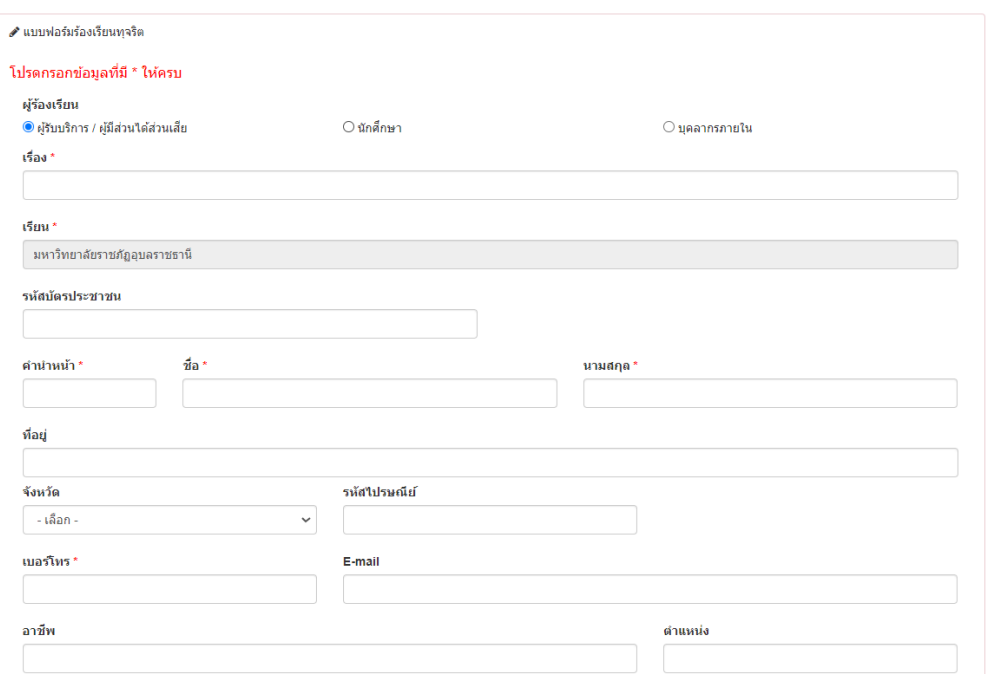

# 3.4 คลิกที่ปุ่ม "ส่งเรื่องร้องเรียนทุจริต"

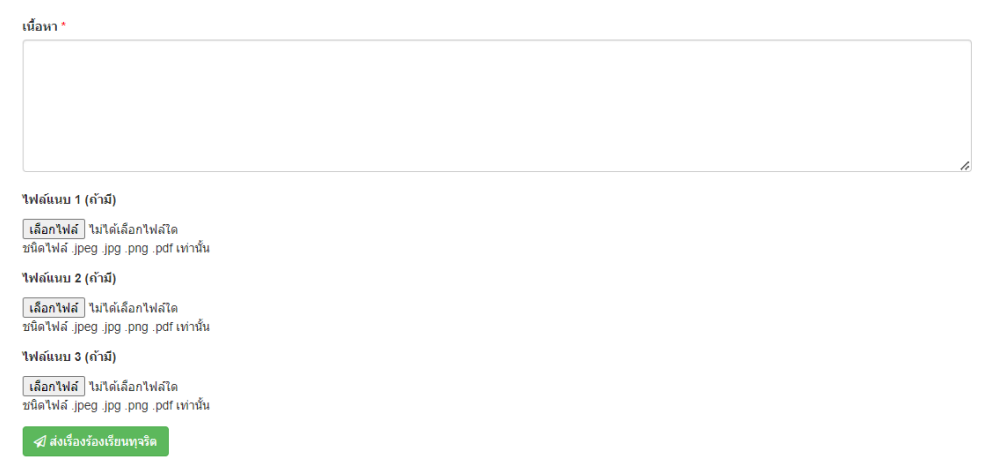